# **USABILITY TEST RESULTS**

#### **INVESTIMENTOS**

Data Insight User Researcher

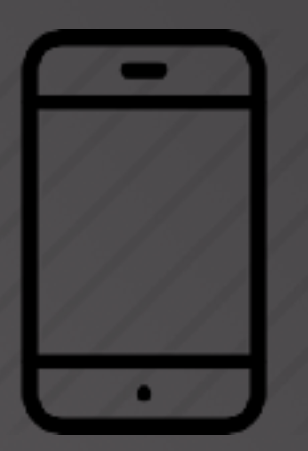

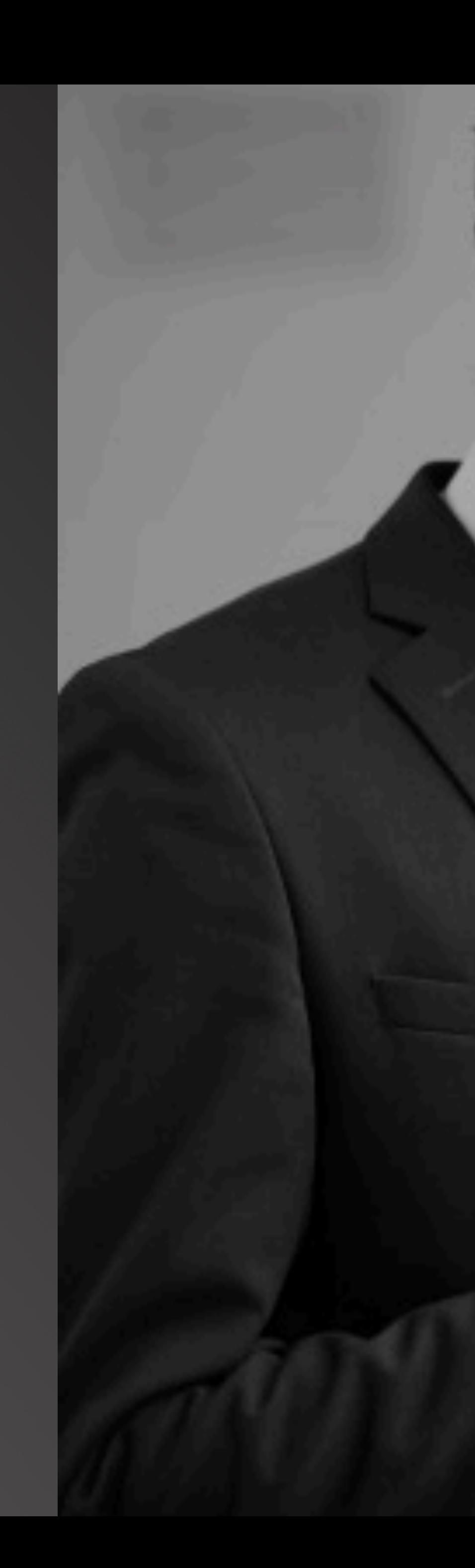

## **Santander**

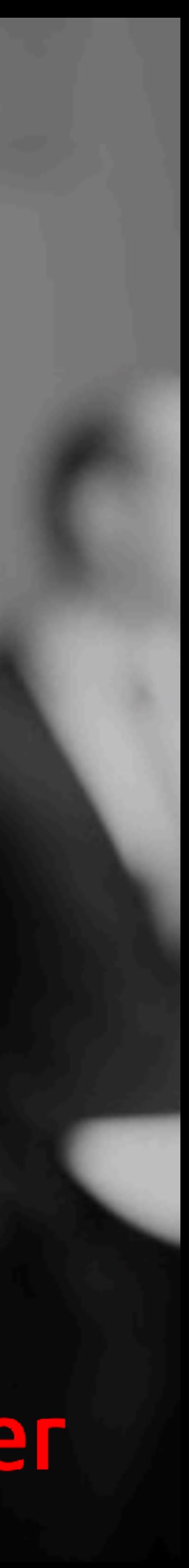

Captar a **percepção** de entendimento e satisfação do usuário ao interagir com a nova proposta de interfaces de I**nvestimento no** app Santander.

# 01 **OBJETIVO**

Permeando aspectos como Características de **design**, **Labels**, **Arquitetura da Informação** e princípios **ergonômicos**.

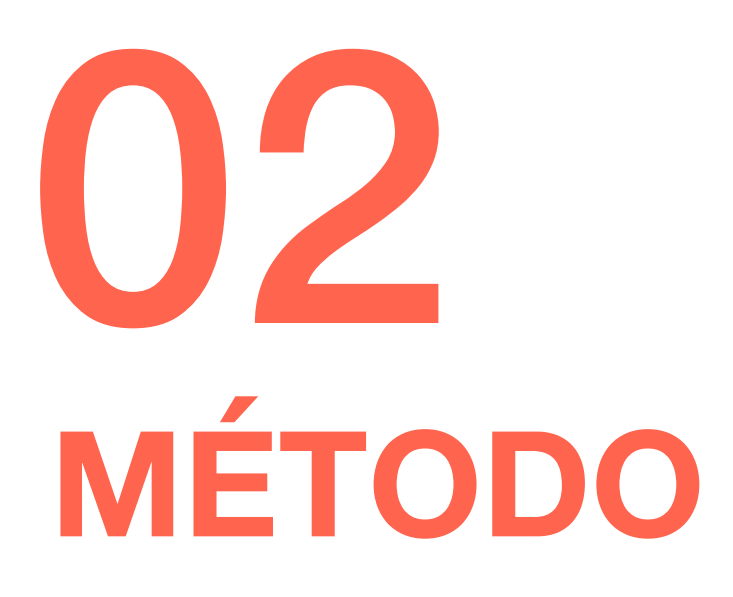

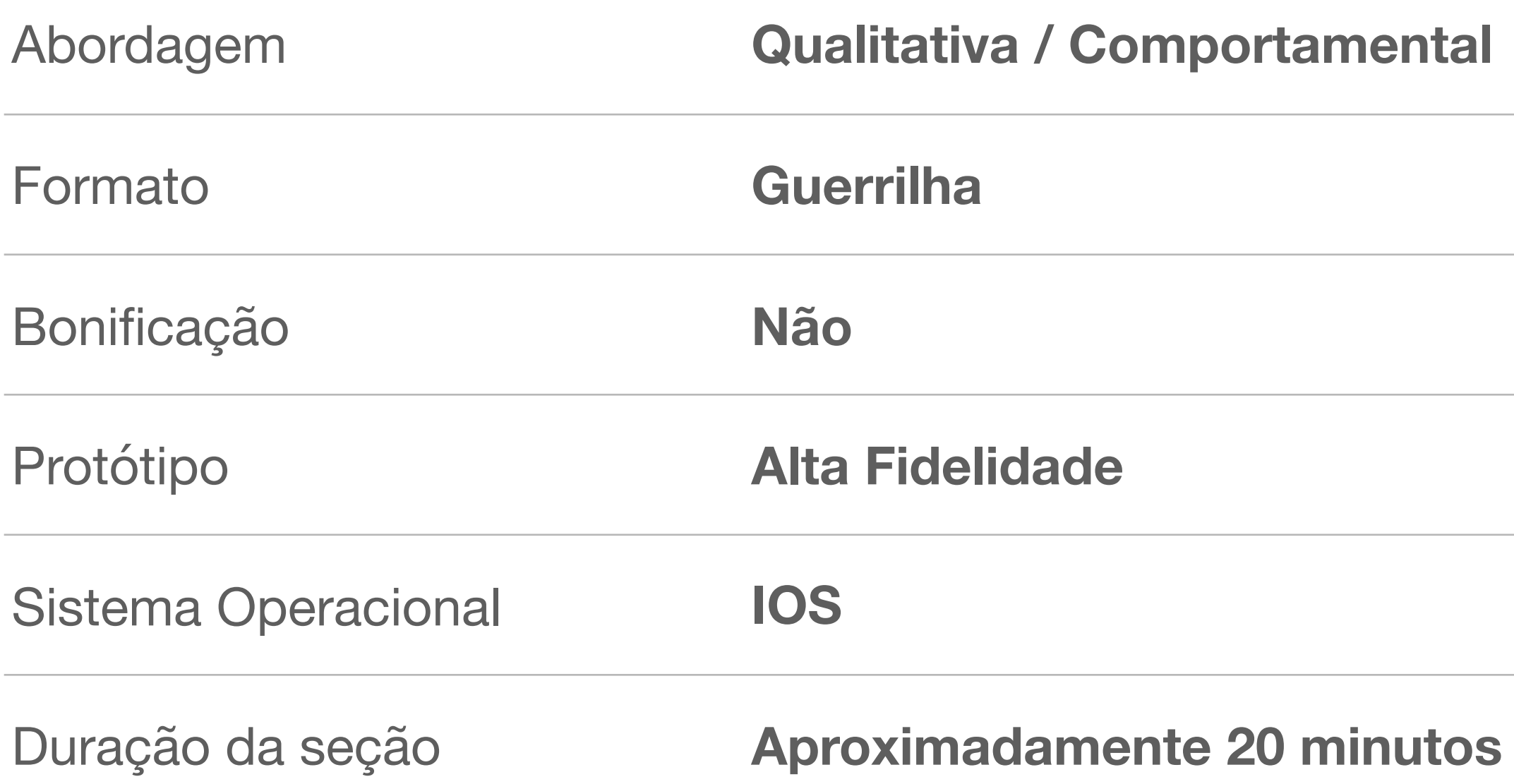

# 03 **PARTICIPANTES**

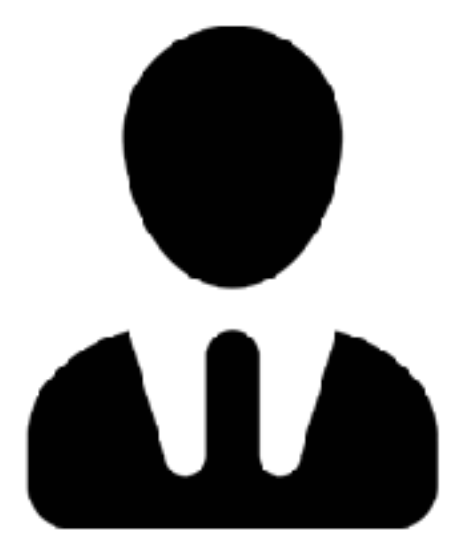

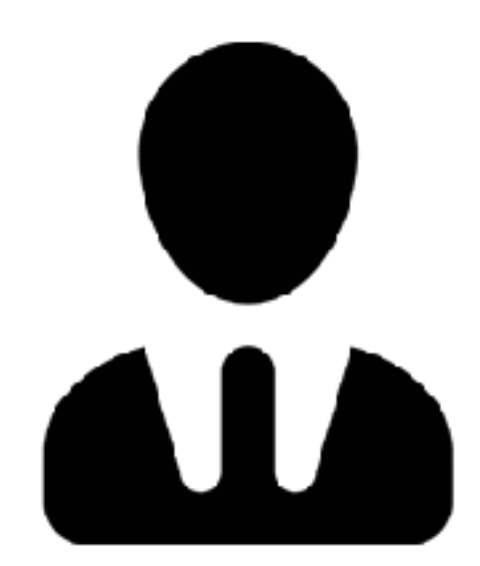

Micro Empresário Poupança Santander **Cliente** 

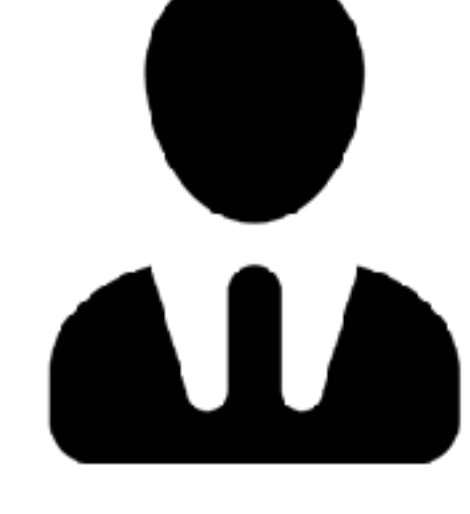

Vendedor de Jeep Poupança no Bradesco Não Cliente

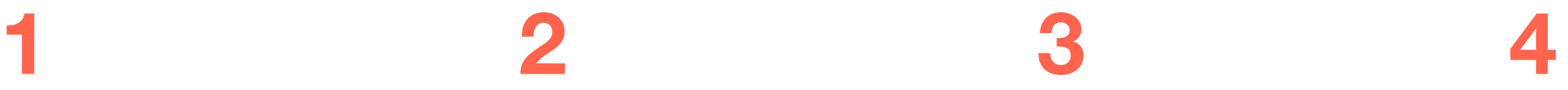

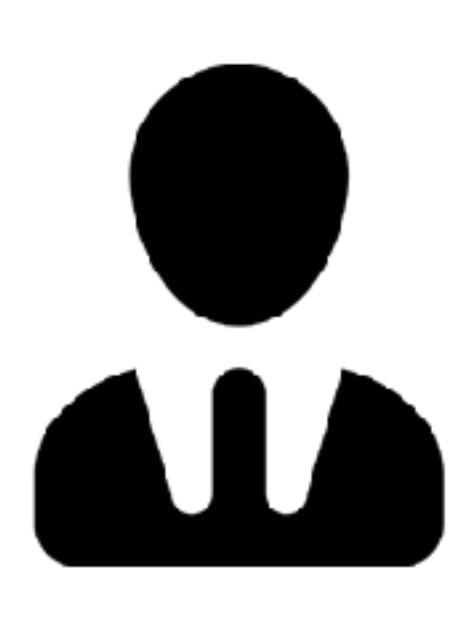

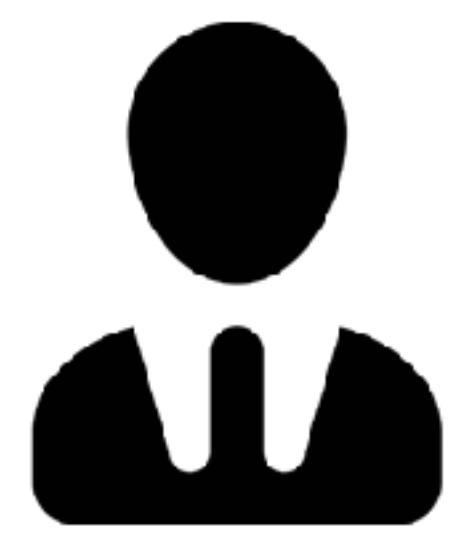

Jornalista da Folha Poupança Santander **Cliente** 

Diretor de media XP Não Cliente

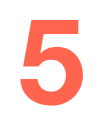

Empreendedor Invest. Banco do Brasil Não Cliente

# 03 **PARTICIPANTES RELAÇÃO COM DINHEIRO**

- De todos os participantes (5), **4** investem para **obter alguma rentabilidade**
- Quase todos tem até **2 produtos** investidos
- A maioria investe há menos de **3 anos**
- Apenas 2 acompanham o **Mercado financeiro**
- De todos, apenas 1 participante **não** acompanha seus investimentos
- Os participantes que possuem apenas poupança consultam seus investimentos **1 vez por mês,** os outros consultam a cada 1 ou 2 semanas de intervalo.
- A maioria acompanha seus investimentos pelo **aplicativo**

#### **Tela Home de Investimentos**

- Acesso ao Gráfico de Evolução da Carteira
- Percepção Saldo atual vs Saldo do mês fechado

#### **Tela Gráfico da Evolução da Carteira**

- Entendimento do porque o saldo do mês atual não está disponível
- Saldo de algum mês retroativo
- Visualizar o gráfico em tela cheia
- Extrato: Entendimento do cálculo
- Extrato: Acesso a detalhes de cada item (tela interna)

# 04 **TÓPICOS INVESTIGADOS**

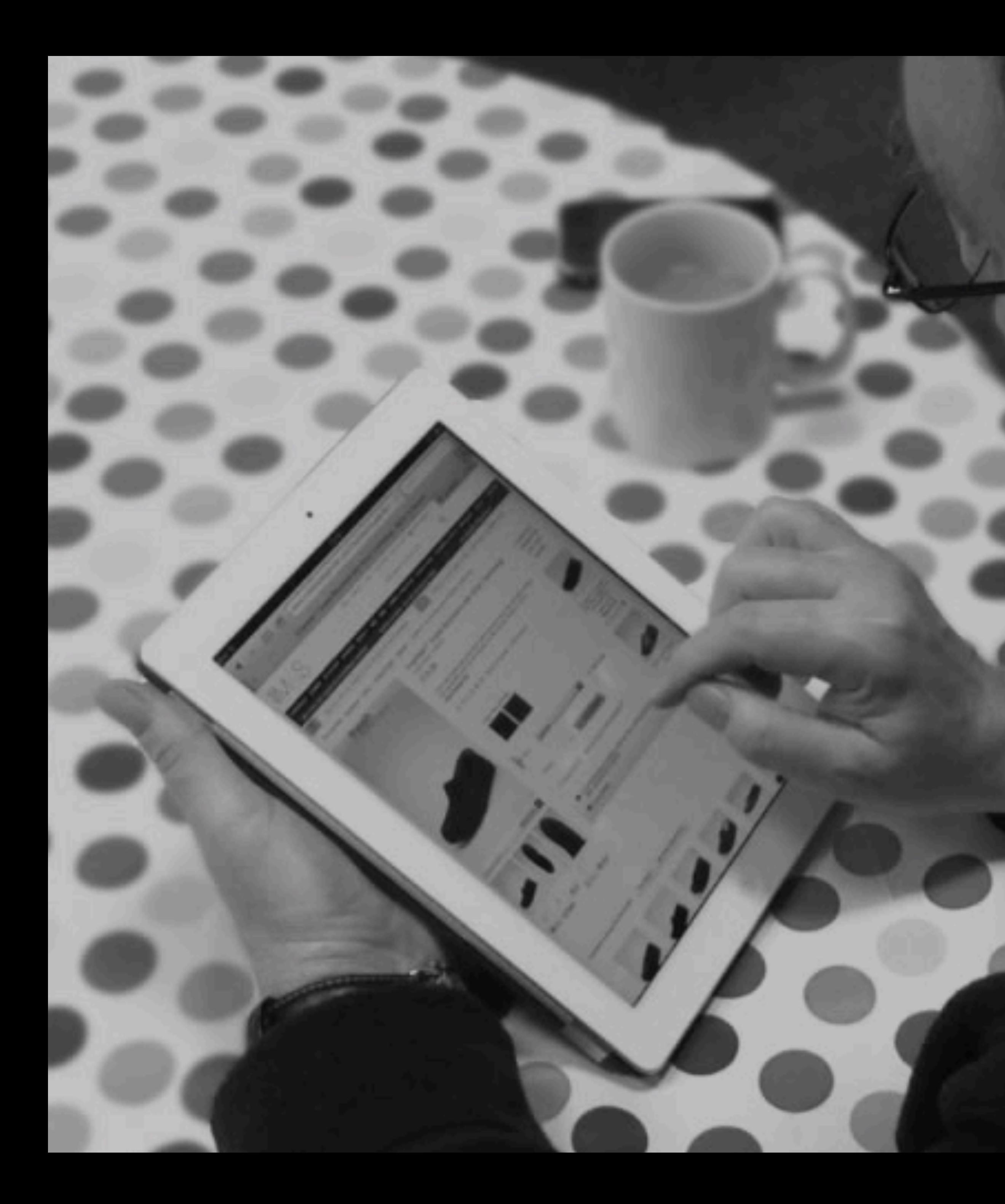

#### Cenário

Vamos imaginar que você seja cliente Santander e possua algum dinheiro guardado na Poupança.

#### Tarefa

Acesse o aplicativo Santander e entenda a sua situação financeira.

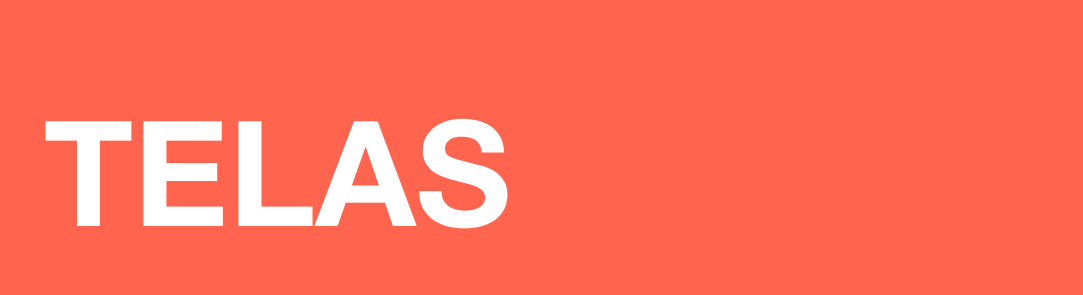

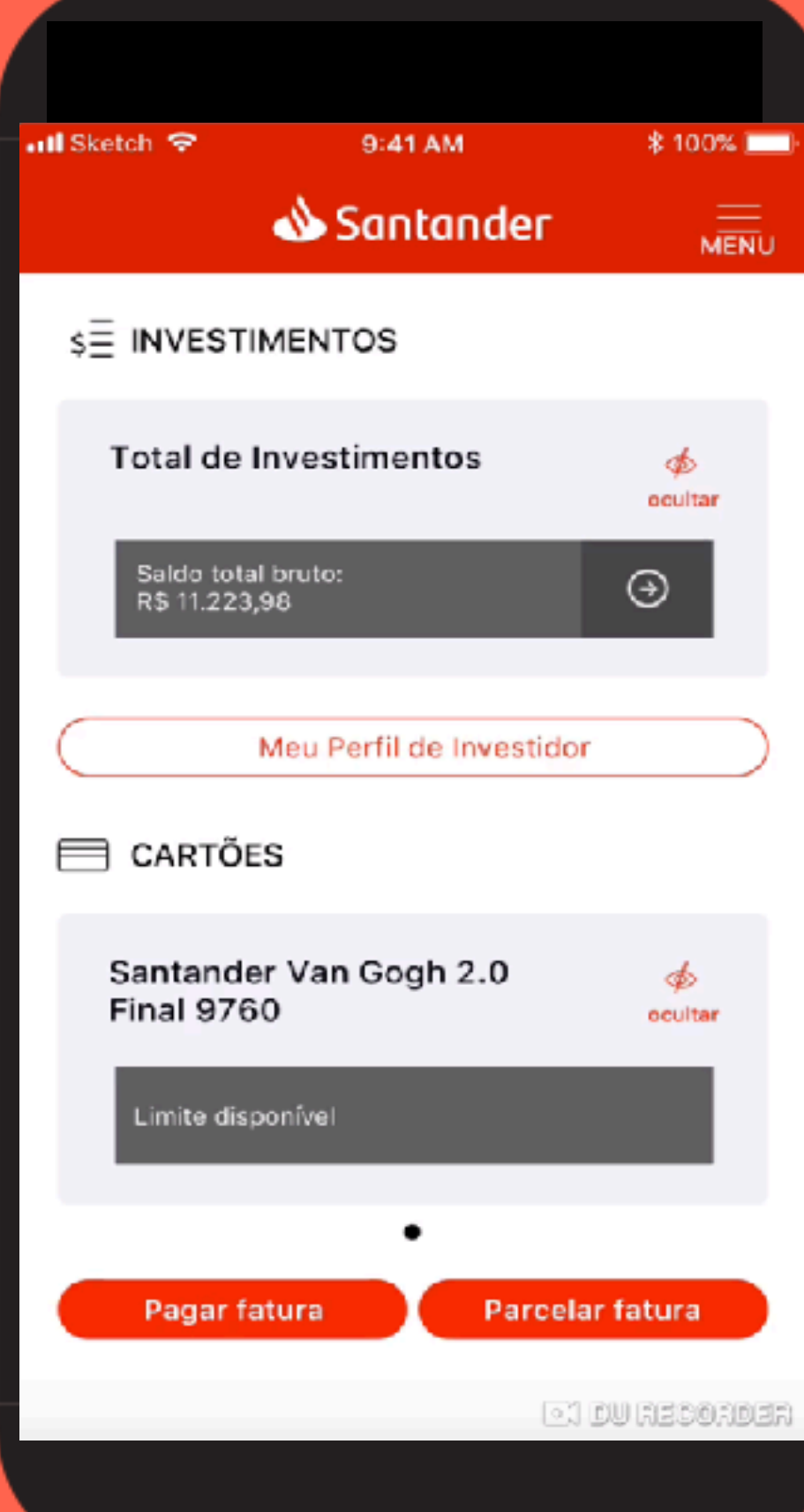

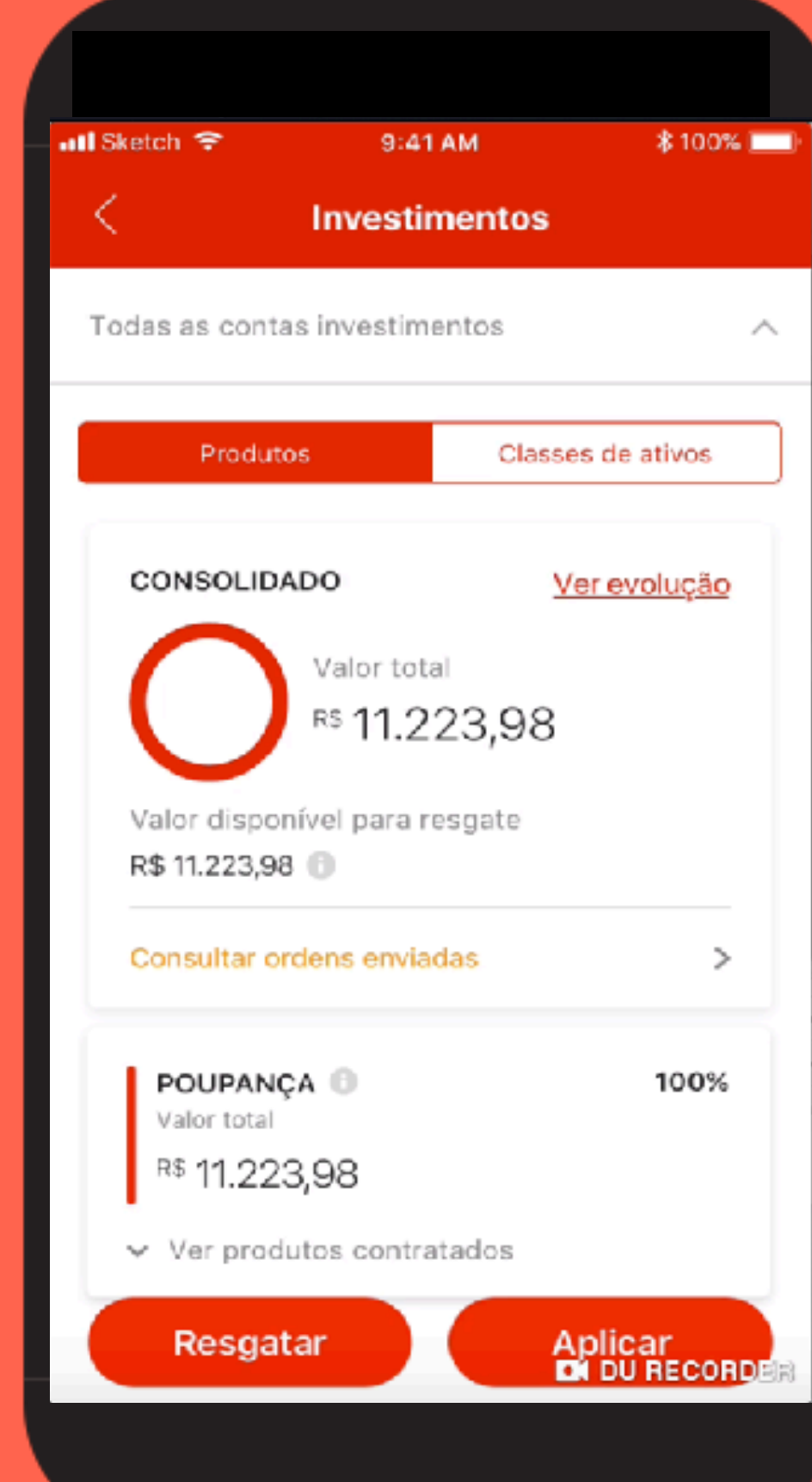

![](_page_7_Picture_3.jpeg)

![](_page_8_Picture_0.jpeg)

RESULTADOS

![](_page_9_Picture_64.jpeg)

#### **HOME DE INVESTIMENTOS**

![](_page_9_Picture_65.jpeg)

 $Acertou = 1$ Demorou mais acertou  $= 0.5$ Errou ou não sabe  $= 0$ 

#### **Tela de Rentabilidade**

![](_page_10_Figure_4.jpeg)

Acertos Acertou com dificuldade Erros

**Acertos** Acertou com dificuldade Erros

![](_page_10_Figure_0.jpeg)

![](_page_10_Figure_1.jpeg)

![](_page_11_Picture_354.jpeg)

![](_page_11_Picture_355.jpeg)

#### **LEGENDA**

![](_page_12_Picture_1.jpeg)

Participante acertou

![](_page_12_Picture_3.jpeg)

Participante errou

![](_page_12_Picture_5.jpeg)

Participante demorou mas acertou

#### **Qual o valor total dos seus investimentos?**

![](_page_13_Picture_1.jpeg)

![](_page_13_Picture_2.jpeg)

- Rolaram os scroll
- Clicaram no Gráfico

![](_page_14_Picture_4.jpeg)

#### **Onde você iria para ver o andamento dos Investimentos?**

![](_page_14_Picture_1.jpeg)

#### **Percepção do Gráfico**  $\bigcirc$   $\bigcirc$   $\bigcirc$   $\bigcirc$

- Um disse que o gráfico **não ocupa adequadamente** o espaço na tela, tem muito espaço branco na direita e em cima
- Um disse que o gráfico **ajuda muito**, para ver se o patrimônio está subindo ou não, porém para executar as tarefas, buscou as informações abaixo dele, ou seja, na parte de lista.

*"Se eu quisesse obter informação sobre os meses anteriores esperaria utilizar uma busca"*

*"Eu gostaria de ver essas informações na primeira tela"*

![](_page_15_Picture_5.jpeg)

Entendimento do Gráfico https://youtu.be/VP78gff1qm0

https://youtu.be/0RsPFSfJ1io Preferência para assimilar dados - Modelo Mental

![](_page_16_Figure_3.jpeg)

#### **Porque os valores estão diferentes?**  $\circ$   $\circ$   $\circ$   $\circ$

- Embora a maioria tenha percebido que os valores eram diferentes, **ninguém** acertou o motivo
- Clicaram muitas vezes no botão voltar e retornaram

*"Aqui não mostra o valor todo porque tem algo aplicado"*

![](_page_17_Picture_4.jpeg)

Valores diferentes

https://youtu.be/UJttvjXnGug

https://youtu.be/UJttvjXnGug

![](_page_18_Picture_3.jpeg)

![](_page_18_Picture_59.jpeg)

### **Porque o mês de Abril está diferente?**

![](_page_19_Picture_1.jpeg)

• Todos que acertaram acionaram o ícone (i) informativo.

Dos que acertaram:

*"Não deve ter entrado no sistema ainda"* 

*"Porque ainda não saiu o Rendimento"* 

![](_page_19_Picture_6.jpeg)

#### **Qual seu saldo do seu investimento no mês de Janeiro?**  $\bigcirc$   $\bigcirc$   $\bigcirc$   $\bigcirc$

• Navegaram bastante e não se mostraram seguros

*"Está bem confuso, porque eu tenho a mesma informação em vários lugares e com nomes diferentes"*

![](_page_20_Picture_3.jpeg)

#### **Gráfico em tela cheia**  $\bigcirc$

• O que errou rotacionou o aparelho

![](_page_21_Picture_2.jpeg)

### **Extrato. A ordenação vertical faz algum sentido para você?**

![](_page_22_Picture_1.jpeg)

• Comentavam que estava entendendo, porém quando questionados sobre o mês de Fevereiro para o Extrato de abril, não sabiam explicar

*"Não sei explicar o motivo, mas tem um delay" "Não faz sentido porque poupança tem data de aniversário, investimento não"* 

![](_page_22_Picture_4.jpeg)

#### **Quanto você aplicou no mês de dezembro de 2018?** 00000

• Os que erraram, se **perderam na navegação**, um deles chegou em voltar para a **tela inicial** 

![](_page_23_Picture_2.jpeg)

#### **Como faria para visualizar informações sobre os rendimentos?**

![](_page_24_Picture_1.jpeg)

• O que errou clicou em "Ganhos"

![](_page_24_Picture_3.jpeg)

### Gráfico de Rendimentos

# **Percepção do Gráfico**

- O único que errou até teve boa vontade. Clicou nas **bolinhas** para **tentar entender** e ao final disse que não sabia mesmo.
- 1 participante clicou na setinha ao lado do 0,38%
- 2 participantes fizeram o mesmo comentário sobre o posicionamento do gráfico na tela, disse que é **escondido**, a **escala** é muito grande e tem um buraco na tela

![](_page_26_Picture_7.jpeg)

#### **Qual a rentabilidade do mês atual?**   $\begin{picture}(18,10) \put(0,0){\line(1,0){10}} \put(15,0){\line(1,0){10}} \put(15,0){\line(1,0){10}} \put(15,0){\line(1,0){10}} \put(15,0){\line(1,0){10}} \put(15,0){\line(1,0){10}} \put(15,0){\line(1,0){10}} \put(15,0){\line(1,0){10}} \put(15,0){\line(1,0){10}} \put(15,0){\line(1,0){10}} \put(15,0){\line(1,0){10}} \put(15,0){\line(1$

- Os que tiveram dificuldade disseram que a Rentabilidade ainda não estava disponîvel pois o mês não estava fechado.
- Um dos que errou disse que era 0,38% e quando foi questionado sobre a rentabilidade do mês de abril, ele clicou no label abril e disse que havia algo errado, que não estava funcionando.

![](_page_27_Picture_3.jpeg)

#### **Qual foi a rentabilidade do mês de dezembro de 2018?**  $\bigcirc$   $\bigcirc$   $\bigcirc$  $\begin{pmatrix} 1 & 1 \\ 1 & 1 \end{pmatrix}$

- A maioria clicou nos meses
- O único que errou, navegou pelas bolinhas até o mês de dez, mas não soube informar. De frente para a tela com a informação disse:

*"Nao sei onde eu tenha que ir para ver isso"*

![](_page_28_Picture_4.jpeg)

#### **Quando clicou em dezembro, notou algo nos dados abaixo, eles mudaram?**

- Um dos que acertou disse que se o mercado não mudou é **normal ficar estático** e o outro que também acertou disse que é assim mesmo pois é a **Carteira dele** e os **produtos** que eles estão te recomendando.
- Os 3 participantes que erraram sentiram estranheza e fizeram o mesmo comentário. Disseram que os dados deveriam **acompanhar o gráfico**, conforme comportamento do gráfico anterior.

![](_page_29_Picture_9.jpeg)

O sucesso é entender e concordar pq os dados não se alteram

![](_page_29_Picture_2.jpeg)

#### **Como faria para visualizar no gráfico a sua poupança e o dólar?**   $\bigcirc$   $\bigcirc$   $\bigcirc$   $\bigcirc$

- Dois sequer tentaram, afirmaram não saber
- Um dos que errou disse não é possível comparar as aplicações

![](_page_30_Picture_3.jpeg)

[Se acertou a anterior…]

#### **Vc saberia me dizer o quanto rendeu o dólar com relação a sua poupança?**

O sucesso é dizer que não tem como ver

![](_page_31_Picture_3.jpeg)

- Somente 2 responderam que não havia como saber pois não havia valores no gráfico
- O restante…
- Um desses num tom duvidoso citou que era 1%. Porém ao final disse que não conseguia entender.
- Um outro disse era ali mesmo na tela, abaixo do gráfico. Clicou na aba produtos, daí voltou para tela inicial e se perdeu
- Outro, respirou fundo e disse que estava na tabela e não falou mais nada.

![](_page_31_Picture_60.jpeg)

#### **Vamos imaginar que vc tivesse mais de um produto investido, onde iria para ver a rentabilidade de cada produto no mês de Março?**

![](_page_32_Picture_1.jpeg)

Dos que erraram:

- Um disse que não conseguiu entender
- Um clicou voltou para rentabilidade, achou que era no filtro comparativo. Clicou em FEV para ver o de MAR. Provavelmente com o raciocínio do gráfico de evolução, já que o valor só está disponível quando o mês fecha
- Outro clicou na aba posição, voltou para rentabilidade, com semblante perdido e sem motivação, abandonou a tarefa

O único que acertou disse que essa informação deveria estar na pizza. Disse que investidor acompanha a rentabilidade e não o saldo total. Não quero saber se ganhei ou perdi R\$ 100,00 quero ver o percentual do que eu perdi ou ganhei.

![](_page_32_Picture_9.jpeg)

#### **Como contratar a carteira recomendada?**

o sucesso é voltar na inicial e ficar em aplicar

![](_page_33_Picture_2.jpeg)

- Embora tenham se esforçado, retornando e avançando nas telas, quase todos relataram não saber como contratariam a Car. Recomendada
- Dois participantes disseram que esperavam encontrar a informação na aba Produtos.

![](_page_33_Picture_5.jpeg)

#### **O que entende dessa tela, é útil para você? Por que?** OOOOO

Praticamente todos os participantes:

- Relataram que a tela **não ajudava** muito, que **não era úti**l.
- Afirmaram que **já haviam visto** todas as informações **em outras telas**.
- Um disse que havia entendido pouco, e que os **Produtos** deveriam estar em na aba **Posição**.

![](_page_34_Picture_8.jpeg)

#### **Texto do Título MULTIPRODUTOS**

#### **Fluxo principal**

![](_page_36_Picture_1.jpeg)

![](_page_36_Picture_2.jpeg)

![](_page_36_Picture_3.jpeg)

![](_page_36_Picture_98.jpeg)

![](_page_36_Picture_6.jpeg)

![](_page_36_Picture_7.jpeg)

#### **Primeiras impressões e ações**

![](_page_37_Picture_1.jpeg)

![](_page_37_Picture_2.jpeg)

டு

![](_page_37_Picture_3.jpeg)

டு

 $\tau_{\downarrow} \tilde{\nu}^{\mu}$ 

**"Essa página está legal, ein?"**

![](_page_37_Picture_88.jpeg)

![](_page_37_Picture_6.jpeg)

![](_page_37_Picture_7.jpeg)

 $T_{\text{min}}$ 

![](_page_37_Picture_89.jpeg)

**"Aqui tema rentabilidade, né? Bem bacana."**

**"Isso aqui é algo que eu gostei..."**

![](_page_37_Picture_12.jpeg)

![](_page_37_Picture_13.jpeg)

#### Ao final da seção comentaram…

Gostaria de poder **contratar** um produto e poder **comparar a rentabilidade** entre as aplicações

Prefiro ver essas informações na **tela grande** para ver os cálculos em outros sites. **Celular é apenas para consultar**  e não para fazer análise e tomar decisão

![](_page_38_Picture_8.jpeg)

Tem **muita informação!** Aplicativos de investimentos costumam ser **mais simples**

Gostaria de acompanhar a **rentabilidade dos produtos**  mês a mês.

Deveria ter destaque para o **ganho do mê**s, E que deveria **estar na 1ª tela**

Gostaria que fosse **mais claro**. Ver as aplicações mês a mês.

Prefiro **lista** do que gráfico.

### **Conclusões Gerais**

- O número de **erros** ou desconhecimento para executar as tarefas foi bem **significativo**. Muitas vezes os participantes demonstraram-se **confusos**. Para localizar as informações, os participantes alternavam as telas diversas vezes, o que aponta para a **incapacidade de aprendizado**. E até mesmo quando a ação era **bem sucedida não**  demonstraram-se **confiantes**. Muito provavelmente pelo **excesso de conteúdo** assim como a uma **taxonomia pouco coesa**.
- Um dos princípios ergonômicos violados é falta de **clareza na exibição dos dados** (Extrato). Outro ponto crítico é a desatualização do valor total Investido. Os participantes reagiram **supresos** e com indignação pois os cálculos aparentemente não obedecem uma lógica.
- A ausência da ajuda é um aspecto preocupante, sobretudo para auxiliar na compreensão dos cálculos.
- Os **labels** também merecem atenção, além de repetidos **não fornecem significados óbvios**. Ex: Minha Carteira, meu patrimônio, Meus investimentos, Consolidado, Saldo, posição, etc.
- Quase todo o conteúdo exibido na **Home de Investimentos** se repete nas telas seguintes, e ademais ela representa **mais um passo** para o cliente alcançar as telas com os gráficos.
- Alguns participantes comentaram que o **Gráficos não fornecem**  informações que gerem **decisões**.
- Desarmonia entre conteúdo e ação. **Prejudica** não apenas o **cliente** mas também **Negócios**. Diante dos gráficos (conteúdo) o cliente não é capaz de executar nenhuma ação (resgatar, contratar produtos, etc) e **tampouco contratar a carteira recomendada** em outras palavras, o sistema não determina e tampouco possibilita ação.

#### **Harmonia entre conteúdo e ações**

![](_page_40_Figure_1.jpeg)

### **Recomendacões e Sugestões**

- Revisão da Arquitetura da Informação.
- Adequar layout ao Design System.
- Estudo para redefinição dos Labels
- **· Remoção da Tela com o gráfico de pizza**

![](_page_41_Picture_5.jpeg)

- Os tipos de gráficos mais adequados para o tipo de investimento e o modelo mental dos clientes e se realmente são necessários no mobile.
- Quais são as visões mais relevantes para um Investidor. Para auxiliar na tomada decisões. Exemplos:
	- Rentabilidade dos produtos mês a mês
	- Comparativos no gráfico entre os produtos.
	- Ganho em Percentual

### Mais **Pesquisas**, para entender….

• Quais os Labels mais pertinentes ao público alvo. Ex: Minha Carteira, meu patrimônio, Meus investimentos, Consolidado, Saldo, posição, etc

![](_page_43_Picture_0.jpeg)

# **OBRIGADA =)**

Sheila Manhães

User Researcher

![](_page_43_Picture_4.jpeg)